# **Procedura Accreditamento Utenti**

Infrastruttura di Autenticazione CNR

A cura di F. Lombardi Ufficio S.I. – DCSPI-CNR

### **INDICE**

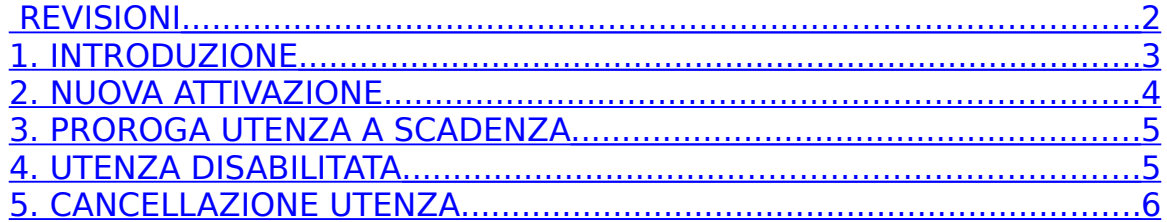

#### <span id="page-1-0"></span>**REVISIONI**

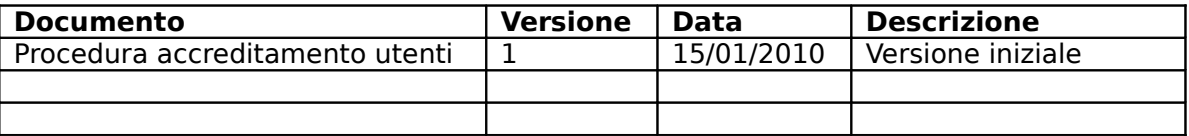

#### <span id="page-2-0"></span>**1. INTRODUZIONE**

L'Ufficio Infrastrutture di Elaborazione e Comunicazione (UIEC) del DCSPI-CNR è responsabile della gestione dell'Infrastruttura di Rete del CNR ed è, insieme all'ufficio Sistemi Informativi (SI), il gestore dell'accreditamento degli Utenti che afferiscono ai servizi applicativi (web, posta elettronica, wi-fi) forniti dalla sede centrale del CNR.

I dipendenti CNR, sia a tempo indeterminato che a tempo parziale, in servizio o cessati da meno di anni 3 sono già presenti nella base dati LDAP. Se si tratta di non-dipendenti autorizzati da dirigente o direttore di sede, questi ultimi possono richiedere all'UIEC la creazione di un Utenza sul sistema LDAP. Si può eventualmente richiedere per nondipendenti un indirizzo di posta elettronica personale del tipo @cnr.it (ma solo con richiesta scritta della presidenza o direzione generale).

Il CNR è responsabile della correttezza dei dati comunicati a mezzo fax e della corrispondenza delle Utenze alle unità di personale realmente operanti presso la struttura. Il CNR non è responsabile dell'eventuale uso improprio che gli utenti faranno della propria Utenza e della relativa casella di posta elettronica.

L'UIEC metterà in atto tutte le procedure necessarie ed utilizzerà tutti gli strumenti in suo possesso per mantenere il massimo livello di sicurezza della rete ed offrirà alle autorità competenti, qualora si verificasse l'eventualità, la massima collaborazione.

La presente procedura ed i modelli a cui fa riferimento sono disponibili su richiesta inviando una richiesta via email all'indirizzo: supporto registrazione@cnr.it.

### <span id="page-3-0"></span>**2. NUOVA ATTIVAZIONE**

Gli utenti che sono dipendenti CNR sono automaticamente inseriti in LDAP il giorno successivo alla immatricolazione. L'attivazione viene effettuata dal dipendente stesso collegandosi al sito https://utenti.cnr.it dove è disponibile il modulo pdf da inviare via fax per ottenere il PUK necessario alla prima registrazione. Quando invece è richiesta l'attivazione di un nuovo Utenza per non-dipendente occorre seguire i seguenti passi:

- a) La Segreteria dell'organo CNR procede con l'invio della richiesta di inserimento dell'Utenza nell'LDAP all'Ufficio UIEC all'indirizzo [supportoregistrazione@cnr.it.](mailto:supportoregistrazione@cnr.it)
- b) L'Ufficio UIEC, verificatane la fattibilità, procede con la creazione dell'Utenza LDAP e della eventuale casella di posta elettronica.
- c) La Segreteria provvede ad indicare alla persona interessata che dovrà contattare l'Ufficio UIEC all'indirizzo supportoregistrazione@cnr.it per ricevere Il codice PUK (one time) necessario per impostare una password su https://utenti.cnr.it.
- d) Al primo accesso il nuovo utente dovrà provvedere ad impostare una propria password.

Nota 1: il nome dell'Utenza, se non diversamente indicato (vedi Nota 4) sarà composto dall'intero nome seguito dal punto e dall'intero cognome senza spazi e senza lettere accentuate.

Nota 2: Sul modulo di richiesta di cui al punto a deve essere indicata obbligatoriamente la data di scadenza dell'account.

Nota 3: Non è possibile richiedere un Utenza impersonale per scopi istituzionali o di ricerca (es.: Biblioteca).

# <span id="page-4-1"></span>**3. PROROGA UTENZA A SCADENZA**

Un Utenza a tempo determinato potrà essere rinnovato, senza limiti, seguendo i seguenti passi:

e) La Segreteria dell'organo CNR procede con la l'invio a mezzo fax della richiesta di proroga all'Ufficio UIEC all'indirizzo indicato da supportoregistrazione@cnr.it.

Nota 4: Per non incorrere della disattivazione dell'Utenza si consiglia di procedere entro la data di scadenza al suo rinnovo.

#### <span id="page-4-0"></span>**4. UTENZA DISABILITATA**

Un Utenza è disabilitata quando si verifica:

- a) La scadenza dell'Utenza come impostato in fase di creazione, nel caso si tratti di un Utente a tempo determinato.
- b) La segnalazione da parte della Segreteria della struttura CNR in seguito alla cessazione del rapporto tra l'organo e l'unità di personale, nel caso di Utente a tempo indeterminato.

Nota 1: La disattivazione implica l'impossibilità da parte dell'Utente di accedere ai servizi che ne richiedano l'autenticazione e l'impossibilità di accedere alla eventuale casella di posta elettronica.

Nota 2: Anche se disattivato, la casella di posta relativa all'Utente continuerà a ricevere comunque i messaggi di posta elettronica a lui indirizzati, che potranno essere letti qualora venga riattivato.

Nota 3: La disattivazione manterrà inalterata la password dell'Utente che, qualora fosse riattivato, potrà nuovamente accedere con le credenziali usate al momento della disattivazione.

# <span id="page-5-0"></span>**5. CANCELLAZIONE UTENZA**

La rimozione definitiva di un Utenza avverrà a seguito di una esplicita comunicazione della Segreteria della struttura di riferimento.

La rimozione implica:

- a) La perdita definitiva delle proprie credenziali di accesso.
- b) La perdita definitiva della eventuale casella di posta e di tutto il suo contenuto.

Nota 1: Una volta rimossa un Utenza, sarà possibile crearne una nuovo con lo stesso nome secondo la procedura NUOVA ATTIVAZIONE, ma resterà valido quanto descritto ai precedenti punti a e b.

Nota 2: L'operazione non è in nessun modo reversibile.